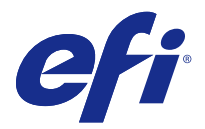

# Customer Release Notes Fiery Central, version 2.8.2

This document contains important information about this release. Be sure to provide this information to all users before proceeding with the installation.

This software release provides general fixes when printing to Fiery and non-Fiery printers.

The release includes the localized *EFI Fiery Central Administrator Guide* and *EFI Fiery Central User Guide* at [http://](http://help.efi.com/fierycentral/) [help.efi.com/fierycentral/.](http://help.efi.com/fierycentral/) The software has online help.

Supported printers are listed at [http://www.efi.com/products/fiery-servers-and-software/fiery-workflow-suite/fiery](http://www.efi.com/products/fiery-servers-and-software/fiery-workflow-suite/fiery-central/supported-printers/)[central/supported-printers/](http://www.efi.com/products/fiery-servers-and-software/fiery-workflow-suite/fiery-central/supported-printers/).

## New features

The Fiery Central version 2.8.2 software includes the enhanced capabilities of the printer to produce complex jobs, for example jobs with subset finishing or multi-bank tabs, when the printer is unable to natively support the workflow. Fiery Central will detect the scenario and automatically optimize the job for the printer to produce complex jobs such as these.

Fiery Central advanced processing is available for the following:

- **•** Canon imagePRESS Server B5000/B4000 for Canon iPR C10000VP/C8000VP
- **•** Canon imagePRESS Server A3300/A2300/A1300 for Canon iPR C7010VP/C6010VP/C6010
- **•** Canon imagePRESS Server F200 and Canon imagePRESS Server G100 for Canon iPR C850/C750/C650/C65/ C800/C700/C600/C60
- **•** Canon imagePASS-Y1 for Canon iR ADV 8505/6575
- **•** Océ VarioPrint DP 110/120/135
- **•** Océ VP 6000 series

## Update procedures

## **Install the Fiery Central Update**

Fiery Central software 2.8.1 must be installed before you can install the Fiery Central 2.8.2 Update.

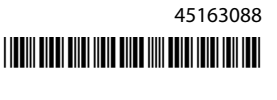

You must apply the Fiery Central 2.8.2 Update on the Fiery Central server using one of these methods:

- **•** Install the update using System Updates
- **•** Download the update from the Fiery Download Center web page at [http://www.efi.com/support-and](http://www.efi.com/support-and-downloads/downloads/)[downloads/downloads/](http://www.efi.com/support-and-downloads/downloads/)

**Note:** Your Fiery Central software must be at version 2.8.1 to use Fiery Central 2.8.2 Update.

**Important:** When you download and install the Fiery Central 2.8.2 Update from System Updates, the Windows 7 User Account Control (UAC) Warning dialog box prompts you to click Yes to continue the installation. If you do not click Yes, the Windows 7 UAC Warning dialog box may time out and you may need to download the update again.

#### **Update Fiery Central by using System Updates**

- **1** Launch System Updates from Start > All Programs > Fiery Central.
- **2** Click Check Now to check for available updates.
- **3** Select the Fiery Central v2.8.2 Update in the list, click Install, and then follow the on-screen instructions.
- **4** Reboot the system after the update is completed.

#### **Update Fiery Central by using the Fiery Download Center**

**1** Go to <http://www.efi.com/support-and-downloads/downloads/>.

You must register before you can download the system software update and documentation. Click Submit to submit your registration information.

- **2** Click the Fiery Drivers and Utilities link.
- **3** Click the Application Software and Tools tab in the Download Center.
- **4** Select Fiery Central from the Select Software list, select Fiery Central v2.8.2 from the Select Version list, and click Find.
- **5** Locate EFIFieryCentral2.8.2Update.zip in the list of results and click Download.
- **6** Click Accept to agree to the terms of the license agreement. You must extract and save the contents to a location on the Fiery Central server before you can install the software update.
- **7** Double-click the EFIFieryCentral2.8.2Update.exe and follow the on-screen instructions.

## Known issues

#### **Perfect bound booklet trimming**

The Trim print options in the Finishing tab of the printer driver and in the Job Properties window of Command WorkStation allows trim values based on constraints for the D1 and A1 Trimmer options. This same set of properties are used when selecting trimming for perfect bound booklets. The allowed trim values for the perfect binder finisher have a different set of constraints that are not enforced. This can result in specifying trim values that are not possible for the perfect binder to produce.

## **Specialty Color tab is missing from printer driver and Command WorkStation Job Properties**

Fiery Central does not support the Specialty Color feature on Fiery-driven Ricoh printers.

## **Printing PPML jobs give a PDL conversion error**

Fiery Central does not support PPML pass through to non-Fiery printers.

## **Slip sheet functionality not supported on Ricoh printers**

Fiery Central does not support the Fiery transparency slip sheet functionality on Fiery-driven Ricoh printers.

### **Printing short edge feed media on Ricoh printers**

Ricoh printers in a printer group that includes Konica Minolta printers will produce unexpected results when printing short edge feed (SEF) media.

### **Deleting jobs at the printer**

Fiery Central manages jobs including those on the printer. Any interaction with the printer control panel can result in unexpected behavior.

#### **1-up Perfect covers cannot be printed on the inside of the cover sheet**

The Perfect Binder Cover option for printing on the inside of the cover sheet is not supported for the Konica Minolta bizhub PRO 1051/1200/1200P, bizhub PRO 951, and bizhub PRESS 1052/1250/1250P/2250P printers.

#### **Color Split with Inline Merge for Perfect bind jobs**

Color Split with Inline Merge for Perfect bind jobs is not supported on the Canon and Océ VarioPRINT DP 135/120/110 printers.

#### **Mixed media for Perfect bind jobs**

Mixed media for Perfect bind jobs is not supported on the Canon and Océ VarioPRINT DP 135/120/110 printers.

#### **Invalid finishing scenarios are not constrained for Canon and Océ VarioPRINT DP printers**

Invalid finishing scenarios are not constrained for the Canon and Océ VarioPRINT DP 135/120/110 printers. For example, if you select an unsupported finishing option for a page size, such as a Landscape Tabloid job with 2- Top staple or punch, the job may print without the requested finishing option(s) or the printer could become unstable.

## **Color Split Booklet Maker jobs**

Fiery Central supports only automatic color splitting for a color split Booklet Maker job from Command WorkStation Job Properties, Fiery Central Driver, and Fiery Hot Folders.

If you want to create a color split booklet and have control over which pages are sent to the color or black-and-white printer, then use Fiery Impose to build the booklet and leverage the Use printer type option for setting covers, sheets, as well as other options to print on color or black-and-white printers.

The color split methods are as follows:

- **•** Automatic color split lets Fiery Central parse the PDF file to determine the pages that are color and black-andwhite, and then sends the color pages to the color printer, and the black-and-white pages to the black-and-white printer automatically.
- **•** Manual color split allows you to specify the pages in the document that should be printed on a color printer and those that should be printed on a black-and-white printer.

### **Saving archived jobs to an external location**

When you archive a job from the Held queue and save it to an external location, a copy of the archived job is left behind instead of being removed from the queue.

#### **Moving jobs from one printer group to another**

When you move a job from one printer group to another, the job may not adopt the Balance settings of the target printer group.

#### **Chapter definition settings with subset stapling**

Chapter definition settings are not applied with subset stapling.

#### **Output tray names displayed in Fiery Central**

The names of the output trays displayed in the Fiery Central interface do not match the names of the output trays of the printer.

#### **FieryBar does not clear jobs from the Print queue**

When you try to cancel several print jobs, the FieryBar does not clear the list of jobs from the Print queue after canceling all print jobs.

#### **VDP jobs cannot be sent with the Send To command**

A VDP job cannot be sent from the Fiery server to the Fiery Central server using the Command WorkStation **Send To** command.

### **Fiery Central software installation directory**

The Fiery Central software must be installed on the \efi directory, otherwise the Fiery Central server may be prevented from fully starting up.

## **Chapter definitions are ignored for color split jobs**

For color split jobs, chapter definitions are ignored when they are applied to merged color sheets on the black-andwhite printer.

### **Remote Desktop connections**

Remote Desktop connections to the Fiery Central server are not supported.

### **Installed options named differently than on printer**

The options listed on the Fiery Central server may be named differently than the installed options on the connected printer.

## **Setup confirmation dialog box shows text truncated**

The Setup confirmation dialog box is localized, but some text appears truncated.

## **Import VDP files with global path search**

VDP files with global path search cannot be imported into Fiery Central.

#### **Océ Prisma Sync error messages**

Océ Prisma Sync error messages appear only in English on the FieryBar for French, Italian, German, and Spanish language versions of Fiery Central.

#### **Print a job with Server Presets**

With certain printer configurations, a server preset may be configured to print to all printers in a printer group but an error is displayed when an option is not available. In these cases, please modify the server preset by setting the options on the Image and Color tabs to Printer's default.

## **Print jobs with tabs to Ricoh printers**

When you print jobs with tabs to Ricoh printers with Fiery Central, we recommend printing to a printer group that contains only Ricoh printers.

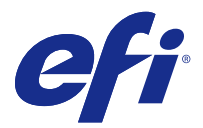

# Notes de mise à jour client Fiery Central, version 2.8.2

Le présent document contient des informations importantes concernant cette version. Distribuez-le à tous les utilisateurs avant de procéder à l'installation.

Cette version du logiciel contient des correctifs généraux pour l'impression sur imprimantes Fiery et non-Fiery.

Cette version est accompagnée du *Guide de l'administrateur EFI Fiery Central* et du *Guide de l'utilisateur EFI Fiery Central* localisés disponibles à l'adresse [http://help.efi.com/fierycentral/.](http://help.efi.com/fierycentral/) Le logiciel dispose d'une aide en ligne.

Les imprimantes prises en charge sont répertoriées à l'adresse [http://www.efi.com/products/fiery-servers-and](http://www.efi.com/products/fiery-servers-and-software/fiery-workflow-suite/fiery-central/supported-printers/)[software/fiery-workflow-suite/fiery-central/supported-printers/](http://www.efi.com/products/fiery-servers-and-software/fiery-workflow-suite/fiery-central/supported-printers/).

# Nouvelles fonctionnalités

La version 2.8.2 du logiciel Fiery Central comprend des améliorations de fonctionnalités de l'imprimante pour produire des tâches complexes, par exemple des tâches comportant des onglets de finition par sections ou sur plusieurs rangs, lorsque l'imprimante ne peut pas prendre en charge de façon native le flux de production. Fiery Central détecte le scénario et optimise automatiquement la tâche pour que l'imprimante produise des tâches complexes de ce type.

Le traitement avancé de Fiery Central est disponible pour :

- **•** le Canon imagePRESS Server B5000/B4000 pour la Canon iPR C10000VP/C8000VP
- **•** le Canon imagePRESS Server A3300/A2300/A1300 pour la Canon iPR C7010VP/C6010VP/C6010
- **•** le Canon imagePRESS Server F200 et le Canon imagePRESS Server G100 pour la Canon iPR C850/C750/ C650/C65/C800/C700/C600/C60
- **•** le Canon imagePASS-Y1 pour la Canon iR ADV 8505/6575
- **•** Océ VarioPrint DP 110/120/135
- **•** Gammes VP Océ 6000

# Procédures de mise à jour

#### **Installation de la mise à jour de Fiery Central**

La version logicielle Fiery Central 2.8.1 doit être installée avant de procéder à la mise à jour vers la version Fiery Central 2.8.2.

Vous devez appliquer la mise à jour Fiery Central 2.8.2 sur Fiery Central server grâce à l'une des méthodes suivantes :

- **•** Installation de la mise à jour avec Mises à jour système
- **•** Téléchargement de la mise à jour à partir de la page Web du centre de téléchargement Fiery, à l'adresse [http://](http://www.efi.com/support-and-downloads/downloads/) [www.efi.com/support-and-downloads/downloads/](http://www.efi.com/support-and-downloads/downloads/)

**Remarque :** Vous devez disposer de la version logicielle Fiery Central 2.8.1 pour pouvoir appliquer la mise à jour vers la version Fiery Central 2.8.2.

**Important :** Lorsque vous téléchargez et installez la mise à jour vers la version Fiery Central 2.8.2 à l'aide de Mises à jour système, la boîte de dialogue d'avertissement Contrôle de compte d'utilisateur de Windows 7 vous invite à cliquer sur Oui pour poursuivre l'installation. Si vous ne cliquez pas sur Oui, la boîte de dialogue d'avertissement Contrôle de compte d'utilisateur risque d'expirer et il vous faudra alors de nouveau télécharger la mise à jour.

#### **Mise à jour de Fiery Central à l'aide des Mises à jour système**

- **1** Lancez Mises à jour système à partir du menu Démarrer > Tous les programmes > Fiery Central.
- **2** Cliquez sur Rechercher maintenant pour rechercher les mises à jour disponibles.
- **3** Sélectionnez Fiery Central v2.8.2 Update dans la liste, cliquez sur Installer et suivez les instructions à l'écran.
- **4** Réinitialisez le système une fois la mise à jour terminée.

#### **Mise à jour de Fiery Central à l'aide du centre de téléchargement de Fiery**

- **1** Rendez-vous sur la page <http://www.efi.com/support-and-downloads/downloads/>. Pour pouvoir télécharger la mise à jour du logiciel système et la documentation, vous devez vous enregistrer. Cliquez sur Envoyer pour envoyer les informations nécessaires à l'enregistrement.
- **2** Cliquez sur le lien Pilotes Fiery et utilitaires.
- **3** Dans le centre de téléchargement, cliquez sur l'onglet Applications et outils.
- **4** Sélectionnez Fiery Central dans la liste de sélection des logiciels, Fiery Central v2.8.2 dans la liste de sélection des versions et cliquez sur Rechercher.
- **5** Sélectionnez le fichier EFIFieryCentral2.8.2Update.zip dans la liste des résultats et cliquez sur Télécharger.
- **6** Cliquez sur Accepter pour accepter les termes du contrat de licence. Vous devez extraire et enregistrer le contenu de ce fichier à un emplacement sur le Fiery Central server pour pouvoir installer la mise à jour.
- **7** Double-cliquez sur EFIFieryCentral2.8.2Update.exe et suivez les instructions qui s'affichent à l'écran.

# Problèmes identifiés

#### **Découpe d'une brochure à reliure parfaire**

Les options d'impression Découpe de l'onglet Finition du pilote d'impression et de la fenêtre Propriétés des tâches de la Command WorkStation permettent de définir des valeurs de découpe en fonction des contraintes liées aux options de massicot A1 et D1. Ce même jeu de propriétés est utilisé lors de la sélection de l'option de découpe des

brochures à reliure parfaite. Les valeurs de découpe autorisées pour le module dos carré collé présentent un ensemble différent de contraintes non imposées. Cela peut entraîner la spécification de valeurs de découpe impossibles à produire pour le module dos carré collé.

## **L'onglet Couleur spéciale est absent de la fenêtre Propriétés de la tâche du pilote d'imprimante et de la Command WorkStation.**

Fiery Central ne prend pas en charge la fonction Couleur spéciale sur les imprimantes Ricoh pilotées par Fiery.

## **L'impression de tâches PPML provoque une erreur de conversion de langage de description de page**

Fiery Central ne prend pas en charge l'impression de tâches PPML sur les imprimantes non-Fiery.

## **Fonctionnalité d'intercalaires non prise en charge sur les imprimantes Ricoh**

Fiery Central ne prend pas en charge la fonctionnalité d'intercalaires transparents de Fiery sur les imprimantes Ricoh pilotées par Fiery.

## **Impression de supports alimentés par le bord court sur les imprimantes Ricoh**

Les imprimantes Ricoh faisant partie d'un groupe d'imprimantes comprenant des modèles Konica Minolta engendreront des résultats inattendus lors de l'impression de supports alimentés par le bord court.

## **Suppression de tâches sur l'imprimante**

Fiery Central gère les tâches, notamment celles sur l'imprimante. Toute interaction avec le panneau de commande de l'imprimante peut occasionner un résultat inattendu.

## **Les couvertures en dos carré collé 1 pose ne peuvent pas être imprimées sur la face interne de la couverture**

L'option Couverture du module dos carré collé pour imprimer sur la face interne de la couverture n'est pas prise en charge pour les imprimantes Konica Minolta bizhub PRO 1051/1200/1200P, bizhub PRO 951 et bizhub PRESS 1052/1250/1250P/2250P.

## **Fractionnement des pages couleur et noir et blanc avec fusion en ligne pour les tâches de dos carré collé**

L'option Fractionnement des pages couleur et noir et blanc avec fusion en ligne pour les tâches de dos carré collé n'est pas prise en charge sur les imprimantes Canon et Océ VarioPRINT DP 135/120/110.

#### **Supports mixtes pour les tâches de dos carré collé**

L'option Supports mixtes pour les tâches de dos carré collé n'est pas prise en charge sur les imprimantes Canon et Océ VarioPRINT DP 135/120/110.

## **Les scénarios de finition incorrects ne sont pas limités pour les imprimantes Canon et Océ VarioPRINT DP**

Les scénarios de finition incorrects ne sont pas limités pour les imprimantes Canon et Océ VarioPRINT DP 135/120/110. Par exemple, si vous sélectionnez une option de finition non prise en charge pour un format de page, notamment une tâche au format Tabloïd Paysage avec 2 agrafes ou perforations en haut, la tâche risque de s'imprimer sans les options de finition sélectionnées ou l'imprimante peut devenir instable.

### **Création de brochures avec fractionnement des pages couleur et noir et blanc**

Fiery Central ne prend en charge, pour la Création de brochures, que le fractionnement automatique des pages couleur et noir et blanc à partir des Propriétés de la tâche de Command WorkStation, Fiery Central Driver et Fiery Hot Folders.

Pour créer une brochure avec fractionnement des pages couleur et noir et blanc, tout en gardant la maîtrise du choix de l'imprimante couleur ou noir et blanc pour les pages, utilisez Fiery Impose et servez-vous de l'option Utiliser le type d'imprimante afin de définir l'impression des couvertures, feuilles et autres options.

Les méthodes de fractionnement des pages couleur et noir et blanc sont les suivantes :

- **•** Avec le fractionnement automatique, Fiery Central analyse le fichier PDF afin de distinguer les pages en couleur et celles en noir et blanc, puis les envoie automatiquement à l'imprimante concernée.
- **•** Avec le fractionnement manuel, vous avez la possibilité d'indiquer les pages à imprimer sur une imprimante couleur et celles à imprimer sur une imprimante noir et blanc.

#### **Enregistrement de tâches archivées à un emplacement externe**

Lorsque vous archivez une tâche à partir de la queue Attente et l'enregistrez à un emplacement externe, une copie de cette tâche reste dans la queue, sans être supprimée.

#### **Déplacement des tâches d'un groupe d'imprimantes à un autre**

En cas de déplacement d'une tâche d'un groupe d'imprimantes à un autre, il se peut qu'elle ne tienne pas compte des paramètres Balance du groupe cible.

## **Paramètres de définition de chapitres avec agrafage par section**

Les paramètres de définition de chapitres ne sont pas appliqués lorsque l'agrafage par section est sélectionné.

## **Noms des bacs de sortie affichés dans Fiery Central**

Les noms des bacs de sortie affichés dans l'interface Fiery Central ne correspondent pas à ceux de l'imprimante.

#### **La FieryBar ne réinitialise pas les tâches de la queue Impression**

Si vous essayez d'annuler plusieurs tâches d'impression, la FieryBar ne réinitialise pas la liste des tâches de la queue Impression une fois l'annulation effectuée.

### **Les tâches VDP ne peuvent pas être envoyées avec la commande Envoyer vers**

Une tâche VDP ne peut pas être envoyée depuis serveur Fiery vers Fiery Central server avec la Command WorkStation **Envoyer** vers.

## **Dossier d'installation du logiciel Fiery Central**

Le logiciel Fiery Central doit être installé sur le dossier \efi, sinon Fiery Central server risque de ne pas démarrer complètement.

## **Les définitions de chapitres sont ignorées pour les tâches avec fractionnement des pages couleur et noir et blanc**

Dans les tâches avec fractionnement des pages couleur et noir et blanc, les définitions de chapitres sont ignorées lorsqu'elles sont appliquées aux pages couleurs fusionnées sur l'imprimante en noir et blanc.

#### **Connexions du Bureau à distance**

Les connexions à Fiery Central server via le Bureau à distance ne sont pas prises en charge.

#### **Options installées nommées différemment que sur l'imprimante**

Les options répertoriées sur Fiery Central server peuvent être nommées différemment des options installées sur l'imprimante connectée.

## **La boîte de dialogue de confirmation de la configuration affiche le texte tronqué**

La boîte de dialogue de confirmation de la configuration est localisée, mais une partie du texte est tronquée.

## **Importation de fichiers VDP avec la recherche globale par chemin**

Les fichiers VDP avec la recherche globale par chemin ne peuvent pas être importés dans Fiery Central.

#### **Messages d'erreur Océ PRISMAsync**

Les messages d'erreur Océ PRISMAsync ne s'affichent qu'en anglais sur la FieryBar des versions française, italienne, allemande et espagnole de Fiery Central.

## **Imprimer une tâche comportant des préréglages de serveur**

Sur certaines configurations d'imprimante, il arrive qu'un préréglage de serveur permettant d'imprimer sur toutes les imprimantes d'un groupe d'imprimantes soit défini, mais qu'une erreur s'affiche lorsqu'une option n'est pas disponible. Dans ce cas, modifiez le préréglage du serveur en réglant les options des onglets Image et Couleur sur Imprimante par défaut.

## **Impression de tâches avec onglets sur des imprimantes Ricoh**

Pour imprimer des tâches avec onglets sur des imprimantes Ricoh à l'aide de Fiery Central, nous vous recommandons d'envoyer ces tâches vers un groupe d'imprimantes comportant uniquement des imprimantes Ricoh.

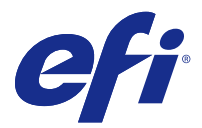

# Note di release per l'utente Fiery Central, versione 2.8.2

Questo documento contiene importanti informazioni su questa release. Distribuire una copia di questo documento a tutti gli utenti prima di procedere con l'installazione.

Questa versione del software risolve alcuni problemi di carattere generale relativi all'uso di stampanti Fiery e non-Fiery.

La versione del software comprende la Guida dell'amministratore di *EFI Fiery Central localizzata* e la Guida per l'utente di *EFI Fiery Central* all'indirizzo<http://help.efi.com/fierycentral/>. Il software è dotato di guida in linea.

L'elenco delle stampanti supportate è disponibile all'indirizzo [http://www.efi.com/products/fiery-servers-and](http://www.efi.com/products/fiery-servers-and-software/fiery-workflow-suite/fiery-central/supported-printers/)[software/fiery-workflow-suite/fiery-central/supported-printers/](http://www.efi.com/products/fiery-servers-and-software/fiery-workflow-suite/fiery-central/supported-printers/).

# Nuove funzioni

Il software di Fiery Central versione 2.8.2 comprende le funzioni della stampante per la produzione di lavori complessi, ad esempio i lavori con finitura sezioni o con separatori con gruppi di linguette multipli, quando la stampante non è in grado di supportare in modo nativo il flusso di lavoro. Fiery Central rileverà lo scenario e ottimizzerà automaticamente il lavoro per consentire alla stampante di produrre questo tipo di lavori complessi.

L'elaborazione avanzata di Fiery Central è disponibile per i seguenti componenti:

- **•** Canon imagePRESS Server B5000/B4000 per Canon iPR C10000VP/C8000VP
- **•** Canon imagePRESS Server A3300/A2300/A1300 per Canon iPR C7010VP/C6010VP/C6010
- **•** Canon imagePRESS Server F200 e Canon imagePRESS Server G100 per Canon iPR C850/C750/C650/C65/C800/ C700/C600/C60
- **•** Canon imagePASS-Y1 per Canon iR ADV 8505/6575
- **•** Océ VarioPrint DP 110/120/135
- **•** Océ VP Serie 6000

## Procedure di aggiornamento

#### **Installare l'aggiornamento di Fiery Central**

Per poter installare l'aggiornamento di Fiery Central 2.8.2, è necessario che sia installato il software Fiery Central 2.8.1.

È necessario applicare l'aggiornamento di Fiery Central 2.8.2 su Fiery Central server utilizzando uno dei seguenti metodi:

- **•** Installare l'aggiornamento con Aggiornamenti Sistema
- **•** Scaricare l'aggiornamento dalla pagina Web del Download Center di Fiery all'indirizzo: [http://www.efi.com/](http://www.efi.com/support-and-downloads/downloads/) [support-and-downloads/downloads/](http://www.efi.com/support-and-downloads/downloads/)

**Nota:** Il software Fiery Central deve essere alla versione 2.8.1 per poter utilizzare l'aggiornamento di Fiery Central2.8.2.

**Importante:** Quando si scarica e si installa l'aggiornamento di Fiery Central2.8.2 da Aggiornamenti Sistema, la finestra di avviso Controllo account utente di Windows 7 chiede di fare clic su Sì per continuare l'installazione. Se non si fa clic su Sì, la finestra di avviso Controllo account utente di Windows 7 potrebbe superare il tempo massimo e potrebbe essere necessario scaricare di nuovo l'aggiornamento.

#### **Aggiornare Fiery Central utilizzando Aggiornamenti Sistema**

- **1** Avviare Aggiornamenti Sistema da Start > Tutti i programmi > Fiery Central.
- **2** Fare clic su Verifica ora per controllare la disponibilità di nuovi aggiornamenti.
- **3** Selezionare Fiery Central v2.8.2 Update, fare clic su Installa, quindi seguire le istruzioni visualizzate sullo schermo.
- **4** Una volta completato l'aggiornamento, riavviare il sistema.

#### **Aggiornare Fiery Central utilizzando Fiery Download Center**

- **1** Andare su <http://www.efi.com/support-and-downloads/downloads/>. È necessario registrarsi per poter scaricare l'aggiornamento e la documentazione del software di sistema. Fare clic su Inoltra per inoltrare le informazioni di registrazione.
- **2** Fare clic sul collegamento Driver e programmi di utilità Fiery.
- **3** Fare clic sulla scheda Software applicativo e strumenti in Download Center.
- **4** Selezionare Fiery Central dall'elenco Seleziona software, quindi selezionare Fiery Central versione 2.8.2 dall'elenco Seleziona versione e fare clic su Trova.
- **5** Individuare EFIFieryCentral2.8.2Update.zip nell'elenco dei risultati e fare clic su Scarica.
- **6** Fare clic su Accetto per accettare i termini del contratto di licenza. Per installare l'aggiornamento software, è necessario prima estrarre e salvare il contenuto del file compresso in un percorso su Fiery Central server.
- **7** Fare doppio clic sull'icona EFIFieryCentral2.8.2Update.exe e seguire le istruzioni visualizzate sullo schermo.

# Problemi noti

#### **Rifilatura del booklet con rilegatura senza cuciture**

Le opzioni di stampa Rifilatura nella scheda Finitura del driver di stampa e nella finestra Proprietà lavoro di Command WorkStation consente valori di rifilo basati sui vincoli imposti dalle opzioni della Rifilatrice A1 e D1. Questa stessa serie di proprietà viene usata quando si seleziona la rifilatura per i booklet con rilegatura senza cuciture. I valori di rifilo consentiti per la brossuratrice hanno un diverso set di vincoli che non vengono applicati. Ciò può determinare una definizione dei valori di rifilo non possibili per la produzione della brossuratrice.

## **La scheda Colori speciali manca dal driver della stampante e da Proprietà lavoro di Command WorkStation**

Fiery Central non supporta la funzione Colori speciali su stampanti Ricoh basate su Fiery.

#### **I lavori di stampa PPML restituiscono un errore di conversione PDL**

Fiery Central non supporta il passaggio PPML dalle stampanti non Fiery.

#### **Funzionalità del foglio di separazione non supportata sulle stampanti Ricoh**

Fiery Central non supporta la funzionalità del foglio di separazione trasparente di Fiery sulle stampanti Ricoh basate su Fiery.

#### **Stampa del supporto SEF (Short Edge Feed, alimentazione lato corto) sulle stampanti Ricoh**

Le stampanti Ricoh in un gruppo di stampanti che comprende le stampanti Konica Minolta forniranno risultati imprevisti durante la stampa del supporto SEF.

#### **Eliminare i lavori alla stampante**

Fiery Central gestisce anche i lavori sulla stampante. Qualsiasi intervento sul pannello di controllo della stampante potrebbe causarne un comportamento anomalo.

### **Le copertine a 1 pagina-senza cuciture non possono essere stampate sul lato interno della copertina**

L'opzione Copertina brossuratrice per la stampa sul lato interno della copertina non è supportata dalle stampanti Konica Minolta bizhub PRO 1051/1200/1200P, bizhub PRO 951 e bizhub PRESS 1052/1250/1250P/2250P.

#### **Funzione Dividi colore con Fusione automatica per i lavori di rilegatura in brossura**

La funzione Dividi colore con Fusione automatica per i lavori di rilegatura in brossura non è supportata dalle stampanti Canon e Océ VarioPRINT DP 135/120/110.

#### **Supporti misti per i lavori di rilegatura in brossura**

La funzione Supporti misti per i lavori di rilegatura in brossura non è supportata dalle stampanti Canon e Océ VarioPRINT DP 135/120/110.

## **Gli scenari di finitura non validi non si limitano alle stampanti Canon e Océ VarioPRINT DP**

Gli scenari di finitura non validi non si limitano alle stampanti Canon e Océ VarioPRINT DP 135/120/110. Ad esempio, se si seleziona un'opzione di finitura non supportata per il formato pagina, come un lavoro formato Tabloid orizzontale con graffatura o perforazione con 2 punti in alto, il lavoro potrebbe essere stampato senza le opzioni di finitura richieste o la stampante potrebbe divenire instabile.

## **Lavori con divisione delle pagine a colori con Creazione booklet**

Fiery Central supporta solo la divisione automatica delle pagine a colori per un lavoro di divisione delle pagine a colori con Creazione booklet da Proprietà del lavoro di Command WorkStation, Fiery Central Driver e Fiery Hot Folders.

Se si desidera creare un booklet con la divisione delle pagine a colori e si controllano le pagine che vengono inviate alla stampante a colori o in bianco e nero, utilizzare Fiery Impose per creare il booklet e sfruttare l'opzione Tipo stampante per impostare copertine, fogli e altre opzioni per la stampa su stampanti a colori o in bianco e nero.

I metodi di divisione delle pagine a colori sono i seguenti:

- **•** Con la divisione automatica delle pagine a colori, Fiery Central analizza il file PDF per individuare le pagine a colori e in bianco e nero e automaticamente invia le pagine a colori alla stampante a colori e le pagine in bianco e nero alla stampante in bianco e nero.
- **•** Con la divisione manuale delle pagine a colori, è possibile specificare le pagine del documento da inviare alla stampante a colori e quelle da inviare alla stampante in bianco e nero.

## **Salvare i lavori archiviati in un'ubicazione esterna**

Quando si archivia un lavoro dalla coda in attesa e lo si salva in un percorso esterno, il lavoro archiviato non viene rimosso, ma ne viene lasciata una copia nella coda.

### **Spostamento di lavori da un gruppo di stampanti a un altro**

Quando si sposta un lavoro da un gruppo di stampanti a un altro, il lavoro potrebbe non adottare le impostazioni di bilanciamento del gruppo di stampanti di destinazione.

## **Impostazioni di definizione dei capitoli con graffatura di sezioni**

Le impostazioni di definizione dei capitoli non vengono applicate con la graffatura di sezioni.

## **Nomi dei vassoi di uscita visualizzati in Fiery Central**

I nomi dei vassoi di uscita visualizzati nell'interfaccia di Fiery Central non corrispondono a quelli dei vassoi di uscita della stampante.

### **FieryBar non cancella i lavori dalla coda di stampa**

Quando si annullano diversi lavori di stampa, FieryBar non cancella l'elenco dei lavori dalla coda di stampa, una volta completato l'annullamento.

### **I lavori VDP non possono essere inviati con Invia a comando**

Un lavoro VDP non può essere inviato dal server Fiery al Fiery Central server utilizzando Command WorkStation **Invia a** comando:

## **Directory di installazione del software Fiery Central**

È necessario che il software Fiery Central sia installato nella directory \efi, altrimenti il Fiery Central server potrebbe non avviarsi del tutto.

### **Le definizioni dei capitoli vengono ignorate per i lavori con l'opzione Dividi colore**

Per i lavori con l'opzione Dividi colore, le definizioni dei capitoli vengono ignorate quando vengono applicate ai fogli a colori combinati sulla stampante in bianco e nero.

#### **Collegamenti Desktop remoto**

I collegamenti Desktop remoto al Fiery Central server non sono supportati.

#### **Opzioni installate con un nome diverso da quello visualizzato sulla stampante**

Le opzioni riportate sul Fiery Central server possono essere denominate in modo diverso dalle opzioni installate sulla stampante collegata.

## **La finestra di dialogo Conferma configurazione mostra del testo troncato**

La finestra di dialogo Conferma configurazione è tradotta, ma del testo è troncato.

## **Importare file VDP con il percorso di ricerca globale**

I file VDP con il percorso di ricerca globale non possono essere importati in Fiery Central.

#### **Messaggi di errore Oce Prisma Sync**

I messaggi di errore Oce Prisma Sync appaiono solo in inglese su FieryBar per le versioni in francese, italiano, tedesco e spagnolo di Fiery Central.

### **Stampare un lavoro con preimpostazioni server**

Con alcune configurazioni della stampante, è possibile configurare una preimpostazione server per stampare su tutte le stampanti in un gruppo, ma quando un'opzione non è disponibile, viene visualizzato un messaggio di errore. In questi casi, modificare la preimpostazione server specificando il Valore predefinito della stampante per le opzioni sulle schede Immagine e Colore.

## **Stampare i lavori con separatori sulle stampanti Ricoh**

Quando si stampano lavori con separatori sulle stampanti Ricoh con Fiery Central, si consiglia di stampare su un gruppo di stampanti contenenti solo stampanti Ricoh.

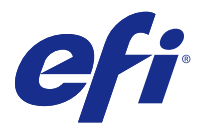

# Release-Informationen Fiery Central, Version 2.8.2

Dieses Dokument enthält wichtige Hinweise zu diesem Release. Stellen Sie diese Informationen allen Benutzern zur Verfügung, bevor Sie die Installation vornehmen.

Dieses Release der Software beinhaltet grundlegende Korrekturen im Hinblick auf das Drucken auf Ausgabegeräten, die durch ein Fiery-System gesteuert werden, und zu Geräten, die nicht durch ein Fiery-System gesteuert werden.

Das Release umfasst die lokalisierte *EFI Fiery Central-Administratoranleitung* und *EFI Fiery Central-Benutzeranleitung* unter<http://help.efi.com/fierycentral/>. Die Software verfügt über eine Online-Hilfe.

Die Liste der unterstützten Ausgabegeräte finden Sie auf der folgenden Webseite: [http://www.efi.com/products/](http://www.efi.com/products/fiery-servers-and-software/fiery-workflow-suite/fiery-central/supported-printers/) [fiery-servers-and-software/fiery-workflow-suite/fiery-central/supported-printers/.](http://www.efi.com/products/fiery-servers-and-software/fiery-workflow-suite/fiery-central/supported-printers/)

# Neue Funktionen

Die Softwareversion Fiery Central 2.8.2 beinhaltet erweiterte Druckfähigkeiten zur Verarbeitung komplexer Aufträge, zum Beispiel von Aufträgen mit Subset-Endverarbeitung oder Registerseiten für Mehrfachränder, wenn der Drucker den Workflow nicht nativ unterstützen kann. Fiery Central ermittelt das Szenario und optimiert automatisch den Auftrag, damit der Drucker komplexe Aufträge wie diese verarbeiten kann.

Die erweiterte Verarbeitung von Fiery Central ist verfügbar für:

- **•** Canon imagePRESS Server B5000/B4000 für Canon iPR C10000VP/C8000VP
- **•** Canon imagePRESS Server A3300/A2300/A1300 für Canon iPR C7010VP/C6010VP/C6010
- **•** Canon imagePRESS Server F200 und Canon imagePRESS Server G100 für Canon iPR C850/C750/C650/C65/ C800/C700/C600/C60
- **•** Canon imagePASS-Y1 für Canon iR-ADV 8505/6575
- **•** Océ VarioPrint DP 110/120/135
- **•** Océ VP 6000-Serie

## Aktualisierung

#### **Installieren des Updates für Fiery Central**

Die Fiery Central Software der Version 2.8.1 muss installiert sein, damit Sie das Fiery Central 2.8.2 Update installieren können.

Sie können das Fiery Central 2.8.2 Update auf dem Fiery Central server Computer auf eine der folgenden Arten installieren:

- **•** Das Update mit System-Update installieren
- Laden Sie das Update von der Website "Fiery Download Center" herunter: [http://www.efi.com/support-and](http://www.efi.com/support-and-downloads/downloads/)[downloads/downloads/](http://www.efi.com/support-and-downloads/downloads/)

**Hinweis:** Sie benötigen Fiery Central Software der Version 2.8.1, um das Fiery Central 2.8.2 Update anwenden zu können.

**Wichtig:** Wenn Sie das Fiery Central 2.8.2 Update mit dem Dienstprogramm System-Update herunterladen, werden Sie unter Windows 7 von der Funktion für die Benutzerkontensteuerung aufgefordert, durch Klicken auf Ja zu bestätigen, dass die Installation vorgenommen werden darf. Wenn Sie nicht auf Ja klicken, kann es zu einem Zeitüberlauf der Benutzerkontensteuerung kommen. Dies wiederum kann dazu führen, dass das Update nochmals heruntergeladen werden muss.

#### **Aktualisierung von Fiery Central mithilfe von System-Updates**

- **1** Starten Sie das Dienstprogramm System-Update über die Menüfolge Start > Alle Programme > Fiery Central.
- **2** Klicken Sie im nachfolgenden Fenster auf Nun prüfen, um prüfen zu lassen, ob und welche Updates verfügbar sind.
- **3** Markieren Sie in der Liste der verfügbaren Updates den Eintrag Fiery Central v2.8.2 Update, klicken Sie auf Installieren und folgenden Sie den angezeigten Anweisungen.
- **4** Booten Sie Ihr System neu, nachdem das Update vollständig installiert wurde.

#### **Aktualisieren von Fiery Central über das Fiery Download Center**

**1** Rufen Sie die Seite<http://www.efi.com/support-and-downloads/downloads/>auf.

Damit Sie Updates für die Systemsoftware und die zugehörige Dokumentation herunterladen können, müssen Sie sich registrieren. Klicken Sie auf Absenden, nachdem Sie die für die Registrierung benötigten Informationen eingegeben haben.

- **2** Klicken Sie auf den Link Fiery-Treiber und -Dienstprogramme.
- **3** Klicken Sie im "Download Center" auf die Registerkarte Anwendungssoftware und Tools.
- **4** Wählen Sie Fiery Central aus der Liste Software wählen, Fiery Central v2.8.2 aus der Liste Version wählen und klicken Sie auf Suchen.
- **5** Blättern Sie in der Liste der Ergebnisse zum Eintrag EFIFieryCentral2.8.2Update.zip und klicken Sie in der Zeile mit diesem Eintrag auf Download.
- **6** Klicken Sie auf Annehmen, um Ihr Einverständnis mit den Bestimmungen der Lizenzvereinbarung zu erklären.

Sie müssen den Inhalt extrahieren und in einem Verzeichnis auf dem Fiery Central server speichern, damit Sie das Softwareupdate installieren können.

**7** Doppelklicken Sie auf EFIFieryCentral2.8.2Update.exe und befolgen Sie die Bildschirmanweisungen.

# Bekannte Problemsituationen

## **Randbeschnitt von Klebebindungsbroschüren**

Die Druckoptionen Schneiden auf der Registerkarte Endverarbeitung im Druckertreiber und im Fenster "Auftragseigenschaften" der Command WorkStation ermöglichen Beschnittwerte, die auf den Einschränkungen für die D1- und A1-Beschnittoptionen basieren. Der gleiche Satz von Eigenschaften wird verwendet, wenn der Randbeschnitt für Klebebindungsbroschüren ausgewählt wird. Die zulässigen Beschnittwerte für die Endverarbeitung des Perfect Binder basieren auf einem anderen Satz von Einschränkungen, die nicht erzwungen werden. Dies kann dazu führen, dass Beschnittwerte festgelegt werden, die vom Perfect Binder nicht hergestellt werden können.

## **Die Registerkarte "Spezialfarbe" ist in den Druckertreiber- und Command WorkStation-Auftragseinstellungen nicht vorhanden.**

Fiery Central bietet keine Unterstützung für die Funktion "Spezialfarbe" auf mit Fiery betriebenen Ricoh-Druckern.

## **Beim Drucken von PPML-Aufträgen wird ein PDL-Konvertierungsfehler angezeigt.**

Fiery Central bietet keine Unterstützung für die PPML-Weitergabe an andere Drucker als Fiery.

## **Trennblattfunktionalität wird auf Ricoh-Druckern nicht unterstützt**

Fiery Central bietet keine Unterstützung für die Fiery-Transparenttrennblattfunktionalität auf mit Fiery betriebenen Ricoh-Druckern.

## **Drucken von Material mit Einzug über kurze Seite auf Ricoh-Druckern**

Ricoh-Drucker produzieren in einer Druckergruppe mit Konica Minolta Druckmaschinen unerwartete Ergebnisse, wenn Material mit Einzug über kurze Seite (SEF) gedruckt wird.

## **Löschen von Aufträgen am Drucker**

Fiery Central verwaltet alle Aufträge, einschließlich derer auf dem Drucker. Eingriffe in die Druckersteuerung können zu unerwartetem Verhalten führen.

## **1-fach, Klebebindung kann nicht auf der Innenseite des Deckblattes gedruckt werden**

Die Option Einband für Klebebindung für den Druck auf der Innenseite des Deckblattes wird für die Drucker Konica Minolta bizhub PRO 1051/1200/1200P, bizhub PRO 951 und bizhub PRESS 1052/1250/1250P/2250P nicht unterstützt.

## **Farbaufteilung mit Inline-Mischen für Klebebindungsaufträge**

Farbaufteilung mit Inline-Mischen für Klebebindung saufträge werden für Canon und Océ VarioPRINT DP 135/120/110 Drucker nicht unterstützt.

## **Gemischte Medien für Klebebindungsaufträge**

Gemischte Medien für Klebebindung saufträge werden für Canon und Océ VarioPRINT DP 135/120/110 Drucker nicht unterstützt.

### **Ungültige Szenarios der Weiterverarbeitung für Canon und Océ VarioPRINT DP Drucker werden nicht beibehalten**

Ungültige Szenarios der Weiterverarbeitung für Canon und Océ VarioPRINT DP 135/120/110 Drucker werden nicht beibehalten. Beispiel: Wenn Sie eine nicht unterstützte Weiterverarbeitungsoption für eine Seitengröße auswählen (wie etwa Querformat US Tabloid mit 2 oberen Heftungen oder Lochungen), wird der Auftrag ohne die geforderte Weiterverarbeitung gedruckt. Andernfalls könnte der Drucker einen Fehler verursachen.

## **Splitten von Farb- und Schwarzweißseiten bei Aufträgen mit Broschürenerstellung Einstellungen**

Fiery Central unterstützt das automatische Splitten von Farb- und Schwarzweißseiten nur bei Aufträgen mit Broschürenerstellung Einstellungen, die im Fenster "Auftragseigenschaften" von Command WorkStation, im Fiery Central Driver oder in Fiery Hot Folders konfiguriert wurden.

Wenn Sie bei einer Broschüre das Splitten in Farb- und Schwarzweißseiten veranlassen und selbst bestimmen wollen, welche Seiten an den Farb- und welche an den Schwarzweißdrucker gesendet werden, müssen Sie die Broschüreneinstellungen in Fiery Impose festlegen und mithilfe der Option Druckertyp festlegen, welche Titel-/ Abschlussblätter, Bogen und sonstigen Bestandteile der Broschüre an den Farb- bzw. an den Schwarzweißdrucker gesendet werden sollen.

Für das Splitten von Farb- und Schwarzweißseiten werden die folgenden Methoden unterstützt:

- **•** Für das automatische Splitten der Farb- und Schwarzweißseiten analysiert Fiery Central, bei welchen Seiten in der PDF-Datei es sich um Farbseiten und bei welchen um Schwarzweißseiten handelt. Auf der Basis dieser Analyse werden die Farbseiten automatisch an den Farbdrucker und die Schwarzweißseiten automatisch an den Schwarzweißdrucker gesendet.
- **•** Beim manuellen Splitten können Sie bestimmen, welche Seiten in einem Dokument an den Farbdrucker und welche Seiten an den Schwarzweißdrucker gesendet werden sollen.

## **Speichern archivierter Aufträge an einem externen Speicherort**

Wenn ein in der Auftragsliste "Angehalten" befindlicher Auftrag an einem externen Speicherort archiviert wird, verbleibt die Kopie des Auftrags in der Auftragsliste. Eigentlich sollte sie aus der Auftragsliste entfernt werden.

## **Verschieben von Aufträgen zwischen Druckergruppen**

Beim Verschieben eines Auftrags aus einer Druckergruppe in eine andere besteht die Möglichkeit, dass die Einstellungen, die für die Zielgruppe im Hinblick auf den Lastausgleich und die Lastverteilung festgelegt sind, auf den verschobenen Auftrag nicht angewendet werden.

## **Kapiteldefinitionseinstellungen bei Teilsatzheftung**

Bei der Teilsatzheftung werden keine Kapiteldefinitionseinstellungen angewendet.

## **In Fiery Central angezeigte Ablagefächerbezeichnungen**

Für die Ablagefächer werden in der Fiery Central Umgebung andere Bezeichnungen verwendet als auf dem jeweiligen Ausgabegerät.

### **FieryBar löscht keine Aufträge aus der Druckwarteschlange**

Wenn mehrere Aufträge in einem Arbeitsgang abgebrochen werden, wird die Druckwarteschlange der Leiste FieryBar nach dem Abbruch aller gewählten Aufträge nicht automatisch geleert.

## **VDP-Aufträge können nicht mit dem Befehl Senden an gesendet werden**

Ein VDP-Auftrag kann nicht vom Fiery-Server zum Fiery Central server mit dem Command WorkStation-Befehl **Senden an** gesendet werden.

## **Fiery Central Software-Installationsverzeichnis**

Die Fiery Central Software muss im Verzeichnis \efi installiert werden, andernfalls kann der Fiery Central server möglicherweise nicht vollständig starten.

## **Kapiteldefinitionen werden bei Aufträgen mit gesplitteten Farb- und Schwarzweißseiten ignoriert**

Bei einem Auftrag, für den die Farb- und die Schwarzweißseiten gesplittet werden, werden Kapiteldefinitionen ignoriert, wenn sie Bezug auf Farbseiten/Farbbogen nehmen, die auf dem S/W-Ausgabegerät mit den Schwarzweißseiten zusammengeführt werden.

#### **Remotedesktopverbindungen**

Zum Fiery Central server werden keine Remotedesktopverbindungen unterstützt.

## **Installierte Optionen mit anderer Benennung als auf dem Drucker**

Die auf dem Fiery Central server aufgeführten Optionen können anders benannt sein als die installierten Optionen auf dem verbundenen Drucker.

## **Das Dialogfeld zur Einrichtungsbestätigung zeigt abgeschnittenen Text**

Das Dialogfeld zur Einrichtungsbestätigung ist lokalisiert, ein Teil der angezeigten Textinformationen wird aber abgeschnitten.

### **Importieren von VDP-Dateien mit globalen Suchpfaden**

VDP-Dateien mit globalen Suchpfaden können nicht in Fiery Central importiert werden.

#### **Fehlermeldungen von Océ Prisma Sync**

Bei der französischen, italienischen, deutschen und spanischen Version von Fiery Central werden von Océ Prisma Sync generierte Fehlermeldungen auf der Leiste in Englisch angezeigt.

#### **Drucken eines Auftrags mit Servervorgaben**

Bei bestimmten Druckerkonfigurationen können Sie eine Servervorgabe konfigurieren, die das Drucken auf allen in einer Druckergruppe definierten Ausgabegeräten vorsieht. Allerdings wird ein Fehler gemeldet, wenn eine der in der Vorgabe definierten Optionen nicht verfügbar ist. In diesem Fall müssen Sie die Servervorgabe überarbeiten, indem Sie für die Druckoptionen auf den Seiten Bild und Farbe die Einstellung Druckerstandard wählen.

## **Druckaufträge mit Registerseiten auf Ricoh Druckern**

Für den Fall, dass Sie über Fiery Central ein Dokument mit Registerseiten auf einem Ricoh Drucker drucken möchten, wird die Verwendung einer Druckergruppe empfohlen, die ausschließlich Ricoh Drucker umfasst.

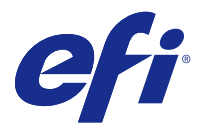

# Notas de la versión para el cliente Fiery Central, versión 2.8.2

Este documento contiene información importante acerca de esta versión. Asegúrese de proporcionar esta información a todos los usuarios antes de continuar con la instalación.

Esta versión del software ofrece actualizaciones generales para imprimir con impresoras Fiery y no Fiery.

Esta versión incluye la *Guía del administrador de EFI Fiery Central* localizada y la *Guía del usuario de EFI Fiery Central* en<http://help.efi.com/fierycentral/>. El software ofrece ayuda en línea.

Puede ver las impresoras admitidas en [http://www.efi.com/products/fiery-servers-and-software/fiery-workflow-](http://www.efi.com/products/fiery-servers-and-software/fiery-workflow-suite/fiery-central/supported-printers/) [-suite/fiery-central/supported-printers/.](http://www.efi.com/products/fiery-servers-and-software/fiery-workflow-suite/fiery-central/supported-printers/)

## Nuevas funciones

El software Fiery Central versión 2.8.2 incluye funciones mejoradas para producir trabajos complejos, como trabajos con terminación de subconjuntos o pestañas con varios grupos, si la impresora no admite de forma nativa el flujo de trabajo. Fiery Central detectará cuál es la situación y optimizará automáticamente el trabajo para que la impresora produzca trabajos complejos como estos.

El procesamiento avanzado de Fiery Central está disponible para los siguientes controladores:

- **•** Canon imagePRESS Server B5000/B4000 para Canon iPR C10000VP/C8000VP
- **•** Canon imagePRESS Server A3300/A2300/A1300 para Canon iPR C7010VP/C6010VP/C6010
- **•** Canon imagePRESS Server F200 y Canon imagePRESS Server G100 para Canon iPR C850/C750/C650/C65/ C800/C700/C600/C60
- **•** Canon imagePASS-Y1 para Canon iR ADV 8505/6575
- **•** Océ VarioPrint DP 110/120/135
- **•** Océ VP serie 6000

## Procedimientos de actualización

#### **Instalar la actualización de Fiery Central**

La versión 2.8.1 del software de Fiery Central debe estar instalada para poder instalar la actualización 2.8.2 de Fiery Central.

Debe aplicar la actualización 2.8.2 de Fiery Central en Fiery Central server con uno de estos métodos:

- **•** Instalar la actualización mediante Actualizaciones del sistema
- **•** Descargue la actualización desde la página web del Centro de descarga de Fiery, en [http://www.efi.com/support-](http://www.efi.com/support-and-downloads/downloads/) [-and-downloads/downloads/](http://www.efi.com/support-and-downloads/downloads/)

**Nota:** Su software de Fiery Central debe estar en la versión 2.8.1 para poder aplicar la actualización 2.8.2 de Fiery Central.

**Importante:** Cuando descargue e instale la actualización 2.8.2 de Fiery Central desde Actualizaciones del sistema, el cuadro de diálogo de Advertencia de Control de cuentas de usuario (UAC) de Windows 7 le pedirá que haga clic en Sí para continuar con la instalación. Si no hace clic en Sí, es posible que el cuadro de diálogo de Advertencia de UAC de Windows 7 alcance su tiempo límite y que tenga que descargar la actualización de nuevo.

#### **Actualizar Fiery Central mediante Actualizaciones del sistema**

- **1** Inicie Actualizaciones del sistema desde Inicio > Todos los programas > Fiery Central.
- **2** Haga clic en Buscar ahora para buscar las actualizaciones disponibles.
- **3** Seleccione Fiery Central v2.8.2 Update en la lista, haga clic en Instalar y, a continuación, siga las instrucciones de la pantalla.
- **4** Rearranque el sistema tras completar la actualización.

#### **Actualizar Fiery Central mediante el Centro de descarga de Fiery**

**1** Vaya al [http://www.efi.com/support-and-downloads/downloads/.](http://www.efi.com/support-and-downloads/downloads/)

Debe registrarse para poder descargar la actualización y la documentación del software del sistema. Haga clic en Enviar para presentar su información de registro.

- **2** Haga clic en el enlace de Controladores y Utilidades de Fiery.
- **3** Haga clic en la pestaña Software de aplicaciones y herramientas en el Centro de descarga.
- **4** Seleccione Fiery Central en la lista Seleccionar software, seleccione Fiery Central v2.8.2 en la lista Seleccionar versión y haga clic en Buscar.
- **5** Busque EFIFieryCentral2.8.2Update.zip en la lista de resultados y haga clic en Descargar.
- **6** Haga clic en Aceptar para aceptar el acuerdo de licencia. Debe extraer y guardar el contenido en una ubicación de Fiery Central server para poder instalar la actualización de software.
- **7** Haga doble clic en EFIFieryCentral2.8.2Update.exe y siga las instrucciones que aparecen en pantalla.

# Problemas conocidos

#### **Recorte de cuadernillos de encuadernación pliego a pliego**

Las opciones de impresión Recorte en la pestaña Terminación del controlador de impresora en la ventana Propiedades del trabajo de Command WorkStation permiten tener los valores de recorte basados en restricciones para las opciones de guillotina de D1 y A1. Este mismo conjunto de propiedades se utiliza al seleccionar el recorte para los cuadernillos de encuadernación pliego a pliego. Los valores de recorte permitidos para el terminador del encuadernador pliego a pliego tienen un conjunto diferente de restricciones que no se aplican. Esto podría provocar que se especifiquen valores de recorte que el encuadernador pliego a pliego no pueda producir.

## **Falta la pestaña Color de especialidad en el controlador de la impresora y en Propiedades del trabajo de Command WorkStation**

Fiery Central no admite la función Color de especialidad en las impresoras Ricoh Fiery Driven.

## **La impresión de trabajos PPML produce un error de conversión de PDL**

Fiery Central no admite la función PPML directo a impresoras que no sean Fiery

### **La funcionalidad de hoja intercalada no se admite en las impresoras Ricoh**

Fiery Central no admite la funcionalidad de hoja intercalada de transparencias de Fiery en impresoras Ricoh Fiery Driven.

### **Soporte de alimentación por borde corto de impresión en impresoras Ricoh**

Las impresoras Ricoh de un grupo de impresoras que incluya impresoras Konica Minolta producirán resultados inesperados al imprimir en soporte de alimentación por borde corto (SEF).

#### **Eliminar trabajos en la impresora**

Fiery Central administra también los trabajos de la impresora. Cualquier interacción con el panel de control de la impresora puede provocar un comportamiento inesperado.

## **Las portadas pliego a pliego boca arriba no se pueden imprimir en la parte interior de la página de portada**

La opción Portada del Encuadernador pliego a pliego para imprimir en la parte interior de la página de portada no se admite para las impresoras Konica Minolta bizhub PRO 1051/1200/1200P, bizhub PRO 951 ni bizhub PRESS 1052/1250/1250P/2250P.

## **Dividir por colores con Combinación en línea para los trabajos de encuadernación Pliego a pliego**

La opción Dividir por colores con Combinación en línea para los trabajos de encuadernación Pliego a pliego no se admite en las impresoras VarioPRINT DP 135/120/110 de Canon y de Océ.

## **Mixed Media para trabajos de encuadernación Pliego a pliego**

La opción Mixed Media para trabajos de encuadernación Pliego a pliego no se admite en las impresoras VarioPRINT DP 135/120/110 de Canon y de Océ.

## **Los casos de terminación no válidos no están limitados para las impresoras VarioPRINT DP de Canon y de Océ.**

Los casos de terminación no válidos no están limitados para las impresoras VarioPRINT DP 135/120/110 de Canon y de Océ. Por ejemplo, si selecciona una opción de terminación no admitida para un tamaño de página, como un trabajo tamaño Tabloide en horizontal con dos grapas superiores o perforaciones, es posible que se imprima el trabajo sin las opciones de terminación solicitadas o que la impresora no sea estable.

## **Dividir por colores trabajos de Creador de cuadernillos**

Fiery Central solo admite la división automática por colores para los trabajos de Creador de cuadernillos con división por colores en Propiedades del trabajo de Command WorkStation, Fiery Central Driver y Fiery Hot Folders.

Si desea crear un cuadernillo con división por colores y controlar qué páginas se envían a la impresora en color y a la impresora en blanco y negro, utilice Fiery Impose para crear el cuadernillo y aproveche la opción Usar tipo de impresora para configurar las portadas, hojas y otras opciones para imprimir en impresoras en color o en blanco y negro.

Los métodos de división por colores son los siguientes:

- **•** La división automática por colores permite a Fiery Central analizar el archivo PDF para determinar las páginas a color y en blanco y negro, tras lo cual envía automáticamente las páginas a color a la impresora a color y las páginas en blanco y negro a la impresora en blanco y negro.
- **•** La división manual de colores permite especificar las páginas del documento que deben imprimirse en una impresora a color y cuáles deben imprimirse en una impresora en blanco y negro.

## **Cómo guardar trabajos archivados en una ubicación externa**

Si archiva un trabajo en la cola En espera y lo guarda en una ubicación externa, se deja una copia del trabajo archivado en lugar de eliminarlo de la cola.

## **Cómo mover trabajos de un grupo de impresoras a otro**

Al mover un trabajo de un grupo de impresoras a otro, es posible que el trabajo no adopte los valores de Reparto del grupo de impresoras de destino.

## **Valores de definición de capítulo con engrapado de subconjuntos**

Los valores de definición de capítulo no se aplican con el engrapado de subconjuntos.

## **Nombres de las bandejas de salida que se muestran en Fiery Central**

Los nombres de las bandejas de salida que se muestran en la interfaz de Fiery Central no coinciden con los nombres de las bandejas de salida de la impresora.

### **FieryBar no elimina trabajos de la cola de impresión**

Si intenta cancelar varios trabajos de impresión, la FieryBar no borra la lista de trabajos de la cola de impresión tras cancelar todos los trabajos de impresión.

### **Los trabajos VDP no se pueden enviar con Enviar a comando**

No se puede enviar un trabajo VDP de servidor Fiery a Fiery Central server mediante Command WorkStation **Enviar a** comando.

### **Directorio de instalación del software de Fiery Central**

El software de Fiery Central debe estar instalado en el directorio \efi; de lo contrario, es posible que Fiery Central server no se inicie completamente.

### **Las definiciones de capítulo se ignoran para los trabajos con división por colores**

En los trabajos de división por colores, se omiten las definiciones de capítulos cuando se aplican a hojas de color combinadas en la impresora de blanco y negro.

#### **Conexiones de Escritorio remoto**

No se admiten las conexiones de Escritorio remoto a Fiery Central server.

## **Opciones instaladas con un nombre distinto que en la impresora**

Las opciones que figuran en Fiery Central server pueden tener un nombre diferente que el de las opciones instaladas en la impresora conectada.

## **El cuadro de diálogo Confirmación de la configuración muestra el texto cortado**

El cuadro de diálogo Confirmación de la configuración está traducido, pero parte del texto aparece cortado.

## **Importar archivos VDP con ruta de búsqueda global**

Los archivos VDP con ruta de búsqueda global no se pueden importar a Fiery Central.

#### **Mensajes de error de Océ Prisma Sync**

Los mensajes de error de Océ Prisma Sync solo aparecen en inglés en la FieryBar de las versiones francesa, italiana, alemana y española de Fiery Central.

### **Imprimir un trabajo con valores predefinidos del servidor**

Con ciertas configuraciones de impresora, es posible configurar un valor predefinido para imprimir en todas las impresoras en un grupo de impresoras pero se muestra un error cuando no está disponible una opción. En estos casos, modifique el valor predefinido del servidor definiendo el valor por omisión de la impresora en las opciones de las pestañas Imagen y Color.

## **Imprimir trabajos con pestañas en impresoras Ricoh**

Si imprime trabajos con pestañas en impresoras Ricoh con Fiery Central, le recomendamos imprimir a un grupo de impresoras que solo contenga impresoras Ricoh.

Notas de la versión para el cliente 30Fiery Central, versión 2.8.2